## Перейдите по активной ссылке: [https://pay.spbstu.ru/www/form\\_pay.html](https://pay.spbstu.ru/www/form_pay.html)

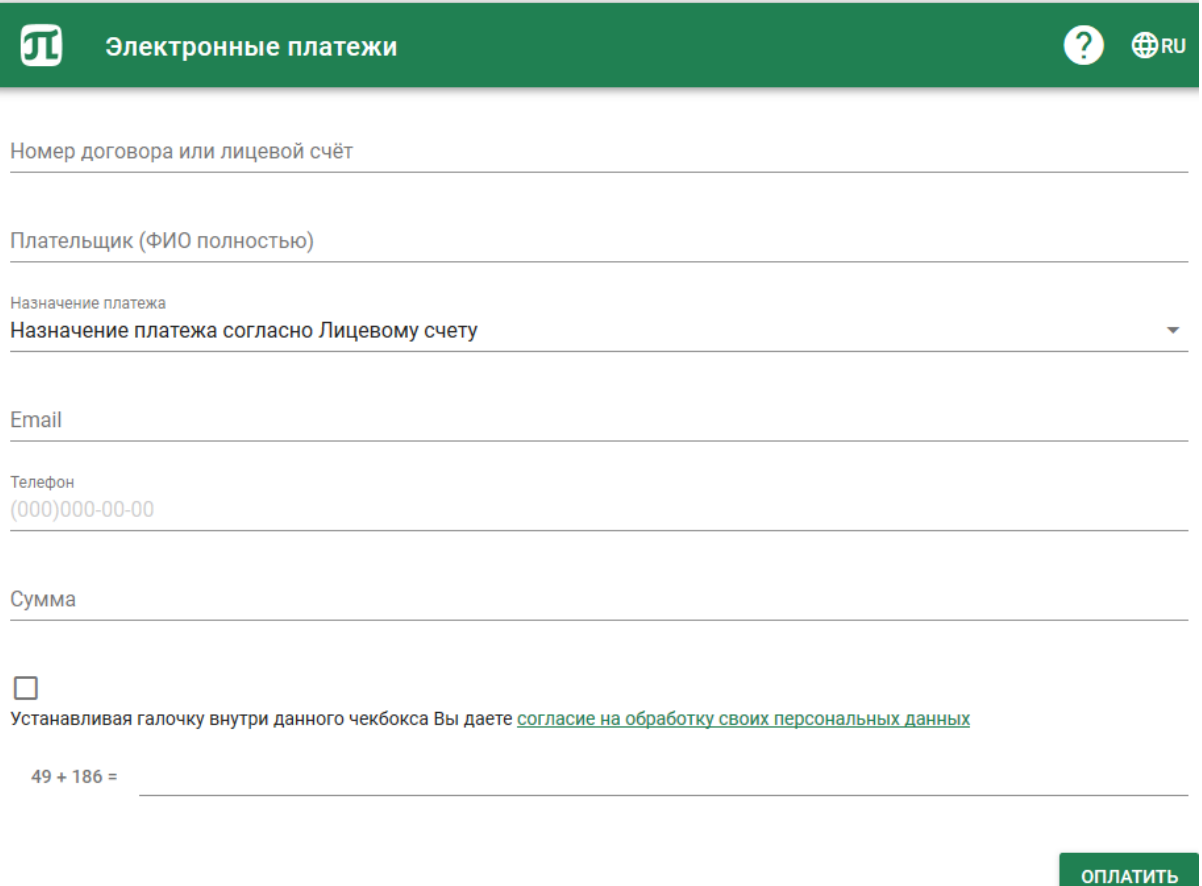

Рисунок 1. Форма электронной оплаты на сайте ФГАОУ ВО «СПбПУ»

- 1. В поле «Номер договора или лицевой счет» укажите Ваш номер договора.
- 2. Если номер договора указан верно, во втором поле появится ваша фамилия и имя.
- 3. Введите e-mail, на который Вы бы хотели получить квитанцию об оплате.
- 4. Введите Ваш номер телефона.
- 5. Укажите сумму оплаты в формате рублей и копеек (например, 1000.00)
- 6. Установите галочку согласия на обработку персональных данных.
- 7. Рассчитайте сумму слагаемых в поле проверки.
- 8. После нажатия кнопки «Оплатить» Вы будете перенаправлены на страницу ПАО «Банк «Санкт-Петербург» (рис. 2), где необходимо заполнить данные Вашей банковской карты.

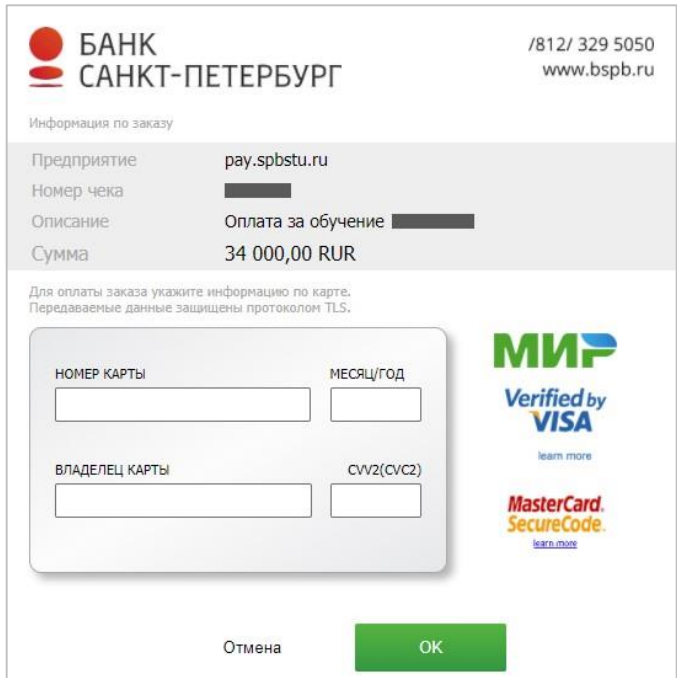

Рисунок 2. Окно ввода информации о банковской карте

Обращаем Ваше внимание на то, что, в соответствии со ст. 13 Федерального закона от 22.05.2003 N 54-ФЗ "О применении контрольно-кассовой техники при осуществлении расчетов в Российской Федерации" ФГАОУ ВО «СПбПУ» не применяет контрольно-кассовую технику при оказании услуг населению в сфере образования при безналичных расчетах.

При оплате образовательных услуг на сайте, плательщику на указанный e-mail направляется квитанция об оплате, которая является подтверждающим документом.

Если в течение 5 минут после успешной оплаты услуги Вы не получили электронную квитанцию на почту, необходимо обратиться в службу технической поддержки pay@spbstu.ru. **Обязательно сохраняйте квитанцию об оплате.**